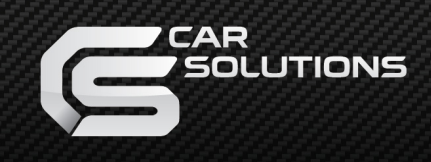

## **Процесс обновления HDMI адаптера: Smartphone/iPhone**

[Скопируйте файл](http://car-solutions.com/nfs/product/862714/file/install.zip?utm_source=news&utm_medium=referral&utm_campaign=2016.09.28+-+HDMI+Mirabox+Update) в корень USB-накопителя ;

Подключите накопитель к адаптеру используя USB кабель из комплекта;

На телефоне/планшете откройте браузер и введите IP-адрес,<br>10:35 PM

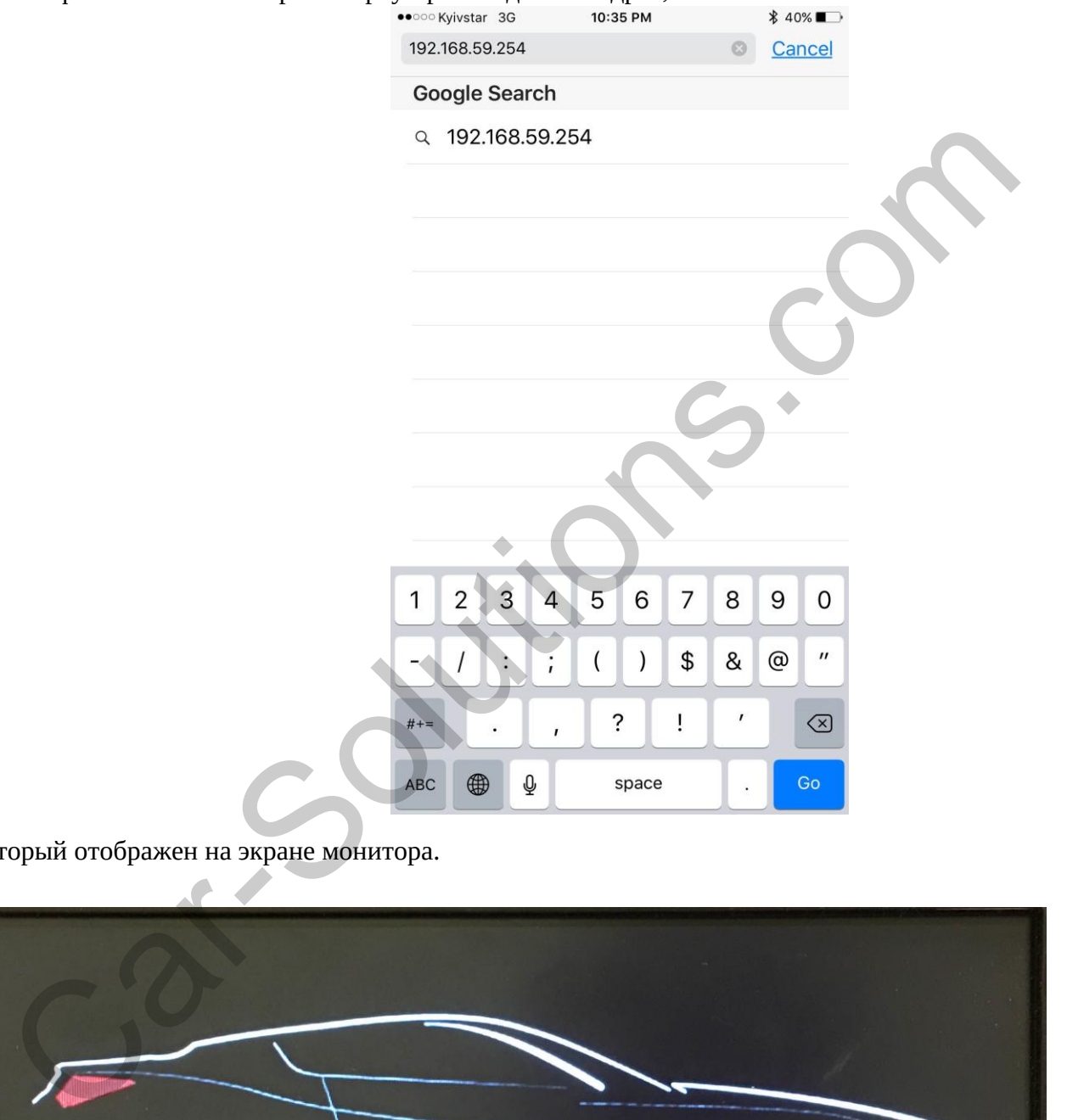

который отображен на экране монитора.

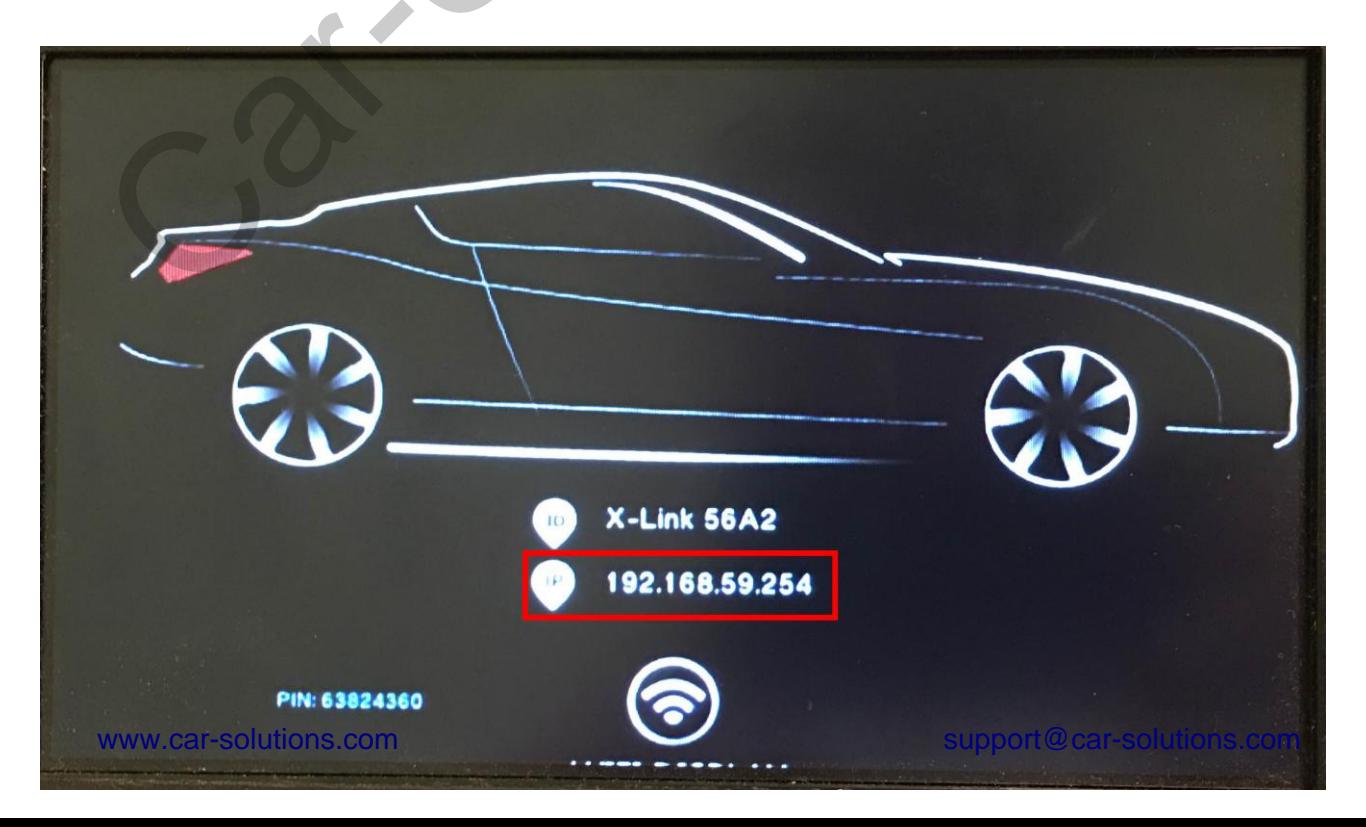

На отображенной странице нажмите на иконку в виде шестеренки.

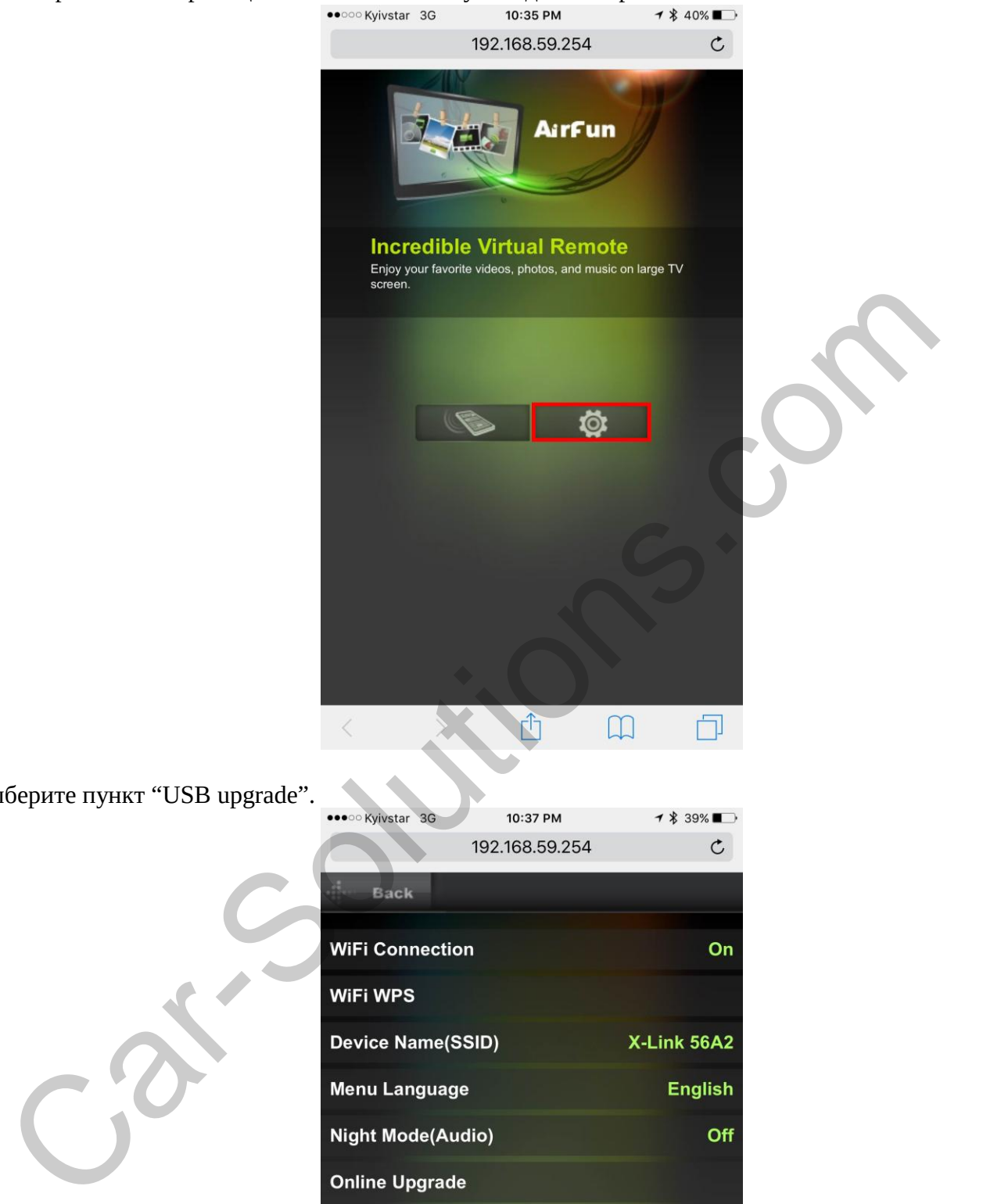

Выберите пункт "USB upgrade".

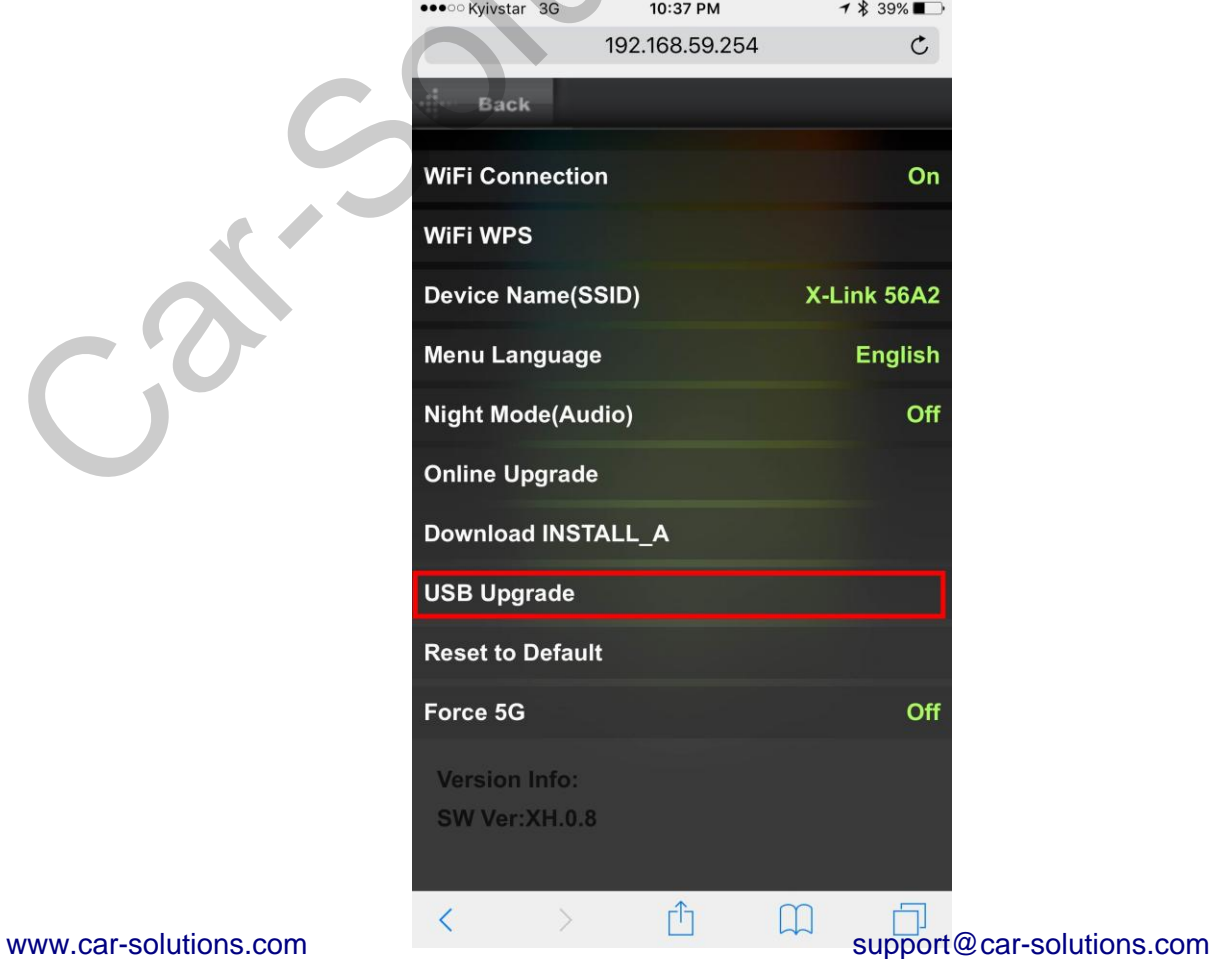

Нажмите на кнопку "OK".

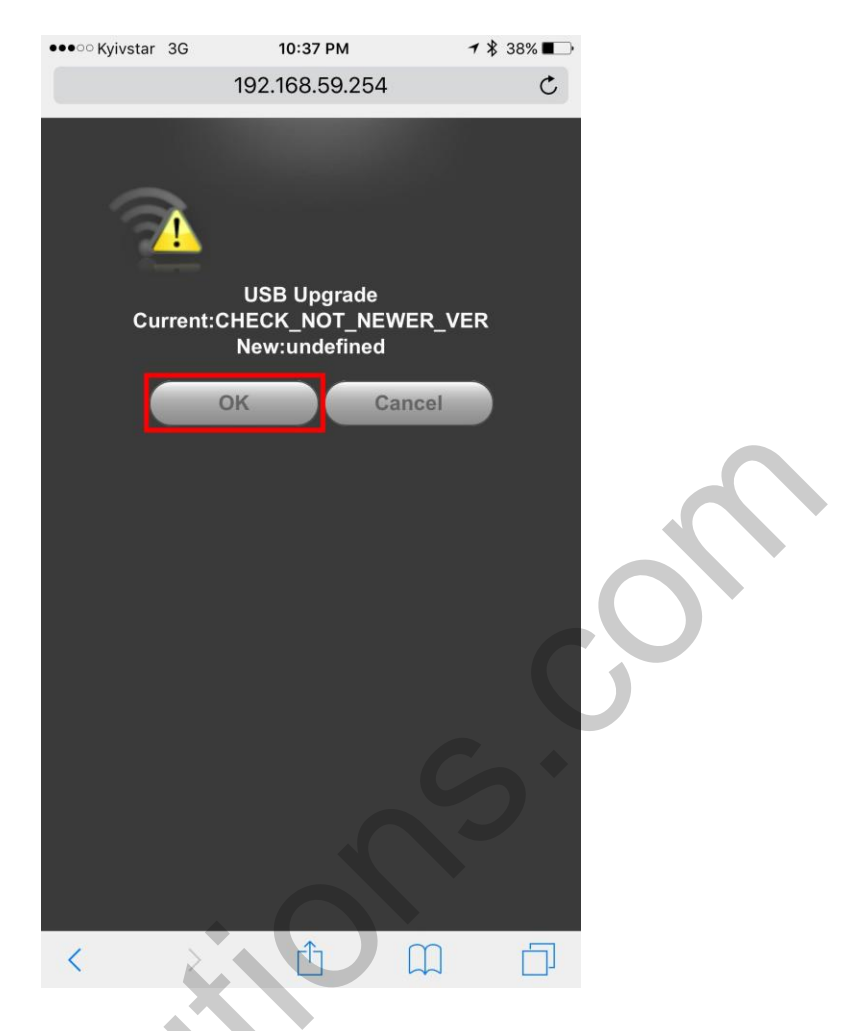

Не отключайте питание адаптера во время процесса прошивки.

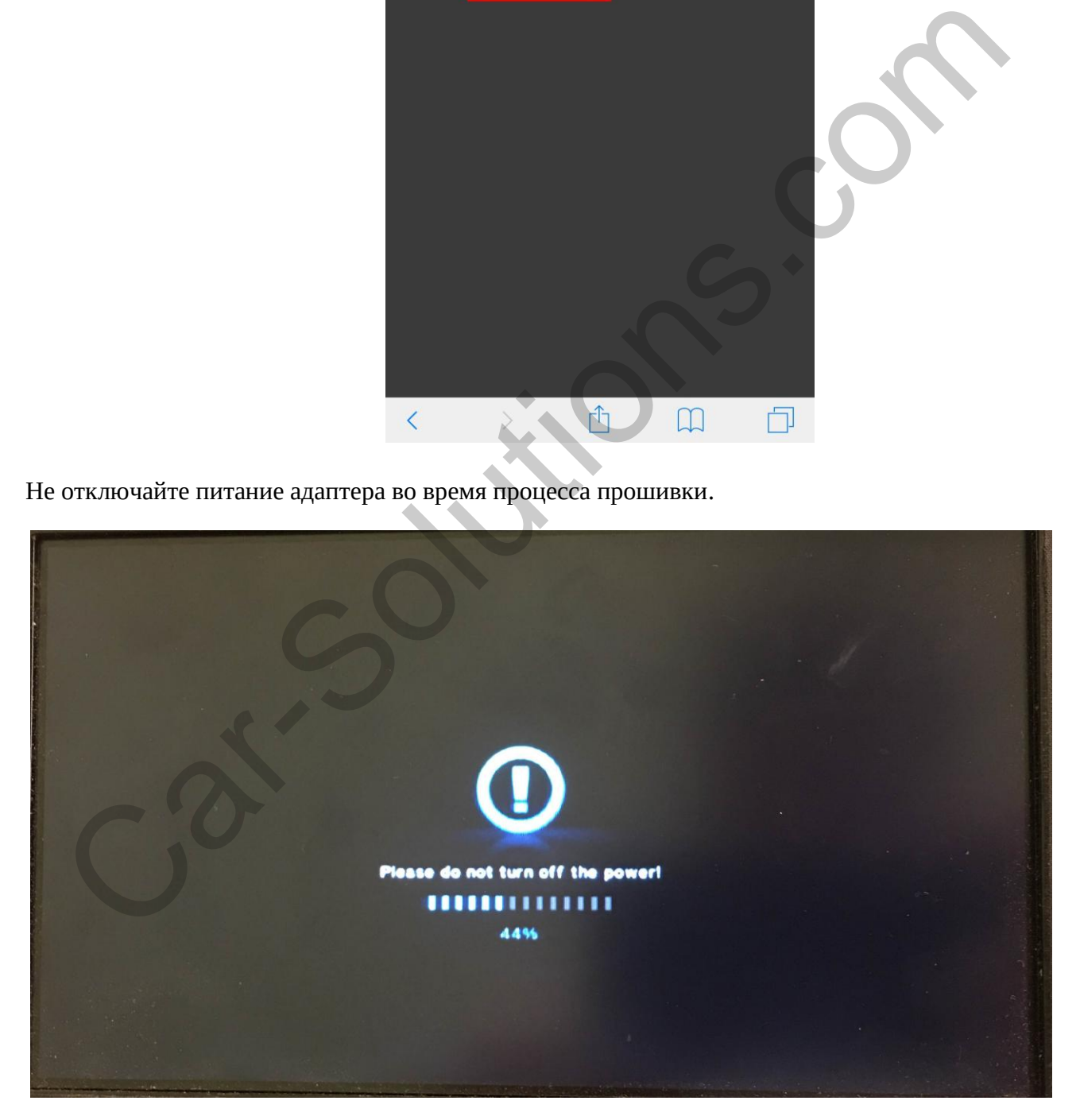